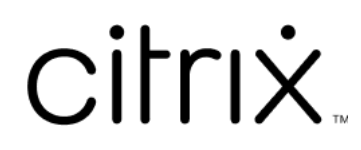

# **Secure Web**

## **Contents**

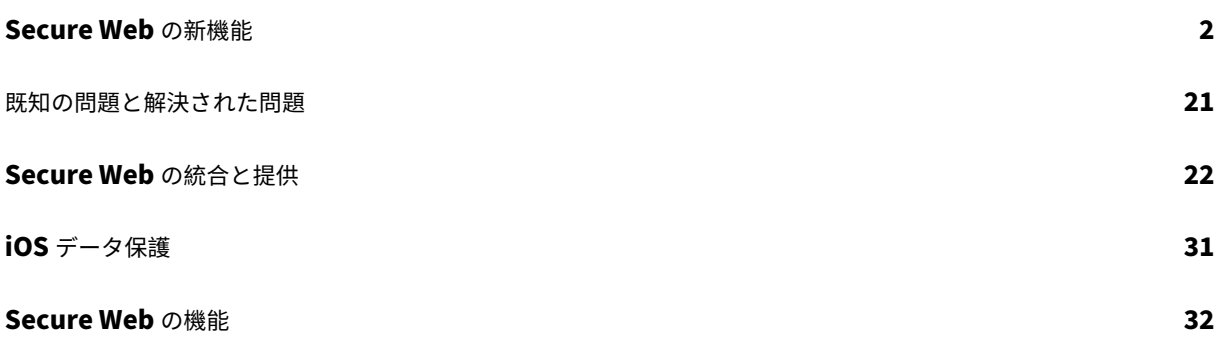

## <span id="page-2-0"></span>**Secure Web** の新機能

#### June 6, 2024

注:

2020 年 6 月の時点で、Secure Hub、Secure Mail、Secure Web、および Citrix Workspace アプリは Android 6.x および iOS 11.x でサポートされていません。

最新バージョンの新機能

## **Secure Web for iOS 24.3.0**

このリリースでは、パフォーマンスや安定性が総合的に向上する分野に対処しています。

以前のバージョンの新機能

## **Secure Web for Android 24.3.0**

このリリースでは、パフォーマンスや安定性が総合的に向上する分野に対処しています。

## **Secure Web for iOS 24.2.0**

このリリースでは、パフォーマンスや安定性が総合的に向上する分野に対処しています。

## **Secure Web for Android 24.1.0**

このリリースでは、パフォーマンスや安定性が総合的に向上する分野に対処しています。

## **Secure Web for Android 23.10.0**

ダークモードのサポート 23.10.0 リリース以降、Secure Web は Android デバイスでダークモードをサポートし ます。ダークモードを設定するには、アプリの [設定] > [アプリのテーマ] に移動して [ダークモード] を選択しま す。

## **Secure Web 23.9.0**

**Secure Web for iOS** Secure Web for iOS 23.9.0 は iOS 17 をサポートしています。Secure Web バージョン 23.9.0 にアップグレードすると、iOS 17 に更新されたデバイスが引き続きサポートされます。

## **Secure Web 23.8.0**

**Secure Web for Android** Secure Web for Android 23.8.0 は Android 14 をサポートしています。Secure Web バージョン 23.8.0 にアップグレードすると、Android 14 に更新されたデバイスが引き続きサポートされま す。

**Secure Web 23.7.0**

**Secure Web for Android** このリリースでは問題に対応しているため、パフォーマンスや安定性が総合的に向上 しています。

**Secure Web 23.5.0**

**Secure Web for Android** このリリースでは問題に対応しているため、パフォーマンスや安定性が総合的に向上 しています。

**Secure Web 23.3.5**

**Secure Web for Android** このリリースでは問題に対応しているため、パフォーマンスや安定性が総合的に向上 しています。

**Secure Web 23.2.0**

**Secure Web for Android** および **Secure Web for iOS** このリリースでは問題に対応しているため、パフォー マンスや安定性が総合的に向上しています。

**Secure Web 22.9.0**

**Secure Web for Android** Secure Web が Android 13 をサポートするようになりました。

**Secure Web 22.9.1**

**Secure Web for iOS** このリリースには、バグの修正が含まれています。

**Secure Web 22.9.0**

**Secure Web for iOS** Secure Web が iOS 16 をサポートするようになりました。

#### **Secure Web 22.6.0**

**Secure Web for Android** このリリースには、バグの修正が含まれています。

## **Secure Web 22.3.0**

**Secure Web for iOS Google Analytics**。Citrix Secure Mail は、Google Analytics を使用してアプリ統計 情報と使用状況情報の分析データを収集し、製品の質を向上させます。Citrix は、その他の個人ユーザー情報を収 集または保存しません。Secure Mail 向けの Google Analytics を無効にする方法について詳しくは、「Google Analytics を無効にする」を参照してください。

**Secure Web for Android Google Analytics**。Citrix Secure Mail は、Google Analytics を使用[してアプ](https://docs.citrix.com/ja-jp/mobile-productivity-apps/administrator-tasks.html#google-analytics) [リ統計情報と使用状況情](https://docs.citrix.com/ja-jp/mobile-productivity-apps/administrator-tasks.html#google-analytics)報の分析データを収集し、製品の質を向上させます。Citrix は、その他の個人ユーザー情報 を収集または保存しません。Secure Mail 向けの Google Analytics を無効にする方法について詳しくは、「Google Analytics を無効にする」を参照してください。

#### **[Secure Web 22.2.0](https://docs.citrix.com/ja-jp/mobile-productivity-apps/administrator-tasks.html#google-analytics)**

**Secure Web for iOS** このリリースには、バグの修正が含まれています。

**Secure Web for Android** このリリースには、バグの修正が含まれています。

#### **Secure Web 21.12.0**

**Secure Web for iOS FIDO2** ベースの認証のサポート。このリリースでは、Citrix Secure Web は FIDO2 を使 用した Web サイトの認証がサポートされています。生体認証、タッチ、またはパスコードを使用して、FIDO2 をサ ポートする Web サイトを認証できます。WKWebView エンジンは、Secure Web での FIDO2 ベースの認証をサポ ートします。

**Secure Web for Android FIDO2** ベースの認証のサポート。このリリースでは、Citrix Secure Web は FIDO2 を使用した Web サイトの認証がサポートされています。生体認証、タッチ、またはパスコードを使用して、FIDO2 をサポートする Web サイトを認証できます。

## **Secure Web 21.11.0**

**Secure Web for Android** このリリースには、バグの修正が含まれています。

## **Secure Web 21.10.5**

**Secure Web for iOS** このリリースには、バグの修正が含まれています。

**Secure Web for Android** このリリースには、バグの修正が含まれています。

注:

Secure Web での Android 7 のサポートは、2021 年 10 月をもって終了します。

## **Secure Web 21.10.0**

## **Secure Web for Android**

- **Android 12** のサポート。このリリース以降、Secure Web は Android 12 を実行するデバイスでサポート されます。
- Secure Web は、Google Play の最新のターゲット API 要件である API レベル 30(Android 11)を満たし てしています。

**Secure Web 21.9.1**

**Secure Web for Android** このリリースには、バグの修正が含まれています。

**Secure Web 21.9.0**

**Secure Web for iOS** このリリースには、バグの修正が含まれています。

**Secure Web for Android** このリリースには、バグの修正が含まれています。

## **Secure Web 21.8.5**

**Secure Web for Android** すでに登録されているデバイスで **Android 12 Beta 4** を使用できます。Secure Web は Android 12 Beta 4 をサポートするようになりました。Android 12 Beta 4 へのアップグレードを検討し ている場合は、最初に Secure Hub をバージョン 21.7.1 に更新してください。Secure Hub 21.7.1 は、Android 12 Beta 4 にアップグレードするために必要な最小バージョンです。このリリースでは、すでに登録されているユー ザーが Android 11 から Android 12 Beta 4 にシームレスにアップグレードできるようになっています。

注:

## Secure Web

Citrix は、Android 12 について Day 1 サポートの提供を約束しています。Secure Mail の後続バージョンは、 Android 12 を完全にサポートするためのさらなる更新を受け取ります。

#### **Secure Web 21.8.0**

注:

Secure Web 21.8.0 は、iOS 12.1 以降でのみサポートされます。iOS バージョン 12 以前のデバイスで実行 されている Secure Web のアップデートは利用できません。

#### **Secure Web for iOS**

**Secure Web** のデュアルモード モバイルアプリケーション管理 (MAM: mobile application management) SDK は、iOS プラットフォームがカバーできない MDX 機能の領域で代わりに使用できます。MDX ラッピングテク ノロジは、2022 年 3 月に製品終了(EOL)になる予定です。

Citrix Secure Web は、2022 年 3 月に予定されている MDX の EOL に備え、MDX フレームワークおよび MAM SDK フレームワークとともにリリースされます。エンタープライズアプリケーションの管理を続行するには、MAM SDK を使用する必要があります。Citrix では、**MAM SDK** に切り替えることをお勧めします。デュアルモード機能 は、Secure Web アプリから新しい MAM SDK モデルへの移行手段を提供することを目的としています。

デュアルモード機能により、MDX(現在はレガシ **MDX**)を使用してアプリの管理を継続するか、新しい **MAM SDK** に切り替えることができます。[MDX または MAM SDK ポリシーコンテナ]内のポリシー設定で次のオプションが 表示されます:

- **MAM SDK**
- レガシ **MDX**

## Secure Web

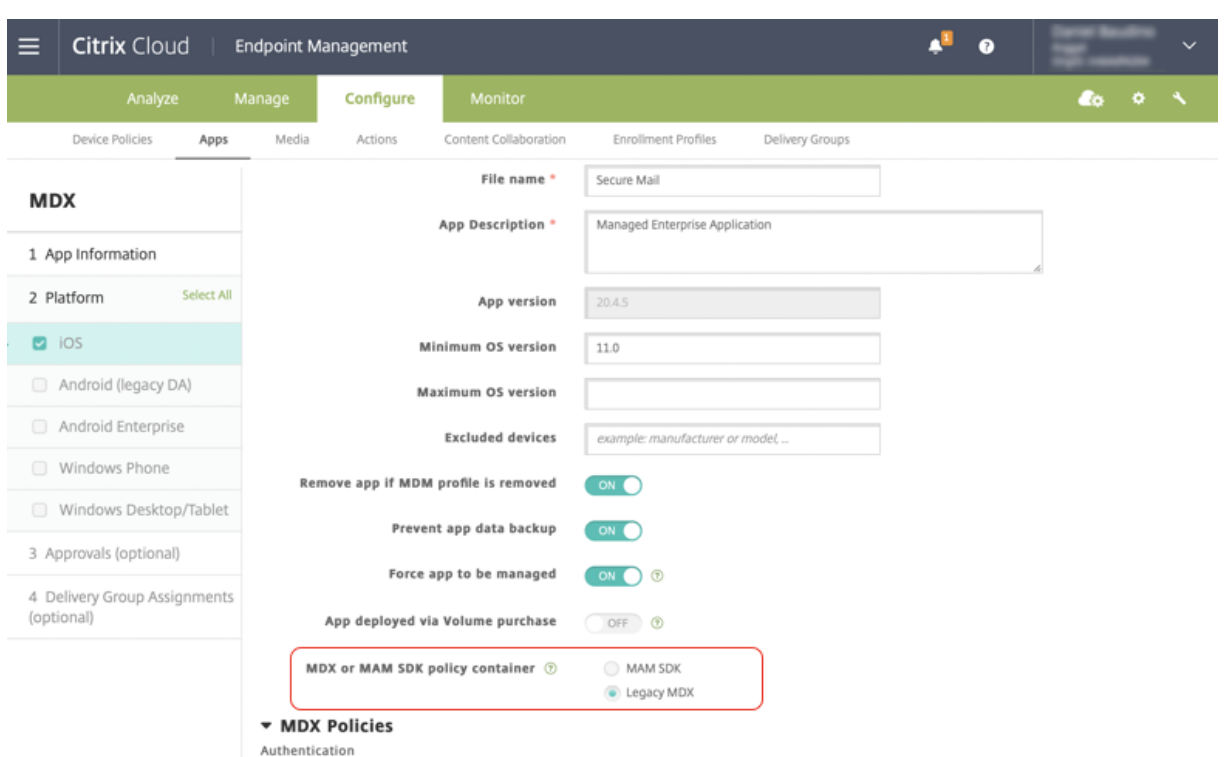

[MDX または MAM SDK ポリシーコンテナ]ポリシーでは、オプションを [レガシ MDX]から [MAM SDK]に変 更できます。

アプリを再インストールする必要があるため、[MAM SDK]から「レガシ MDX]に切り替えないことをお勧めしま す。デフォルト値は [レガシ MDX]です。デバイス上で実行されている Secure Mail と Secure Web の両方に同 じポリシーモードを設定してください。同じデバイス上で 2 つの異なるモードを実行することはできません。

[**MAM SDK**]モードを選択すると、アプリは自動的に MAM SDK フレームワークに切り替わり、管理者が操作しな くてもデバイスポリシーが更新されます。

注:

[レガシ MDX]から [MAM SDK]フレームワークに切り替える場合、[ネットワークアクセス]ポリシーを [トンネル**‑Web SSO**]または [制限なし]のいずれかに変更する必要があります。

#### 前提条件

デュアルモード機能を正常に展開するために、次の要件を満たしていることを確認してください:

- Citrix Endpoint Management をバージョン 10.12 RP2 以降、または 10.11 RP5 以降に更新します。
- モバイルアプリをバージョン 21.8.0 以降に更新します。
- 組織でサードパーティ製アプリを使用している場合は、MAM SDK フレームワークに切り替える前に、必ず サードパーティ製アプリに MAM SDK を組み込むようにしてください。すべての管理対象アプリを、一度に MAM SDK に移動する必要があります。

#### 制限事項

- MAM SDK はプラットフォームベースの暗号化のみをサポートし、MDX 暗号化はサポートしません。
- Citrix Endpoint Management をバージョン 10.12 RP2 以降または 10.11 RP5 以降に更新していない場 合、ポリシーエントリが重複して表示されます。ポリシーファイルがバージョン 21.8.0 以降で実行されてい る場合、エントリが重複して作成されます。
- アプリ管理の MAM SDK モードに切り替えると、一部の機能がサポートされない、または使用できなくなり ます。また、異なるモードの2つのアプリを相互利用する場合、[このアプリケーションで開く]やコピー/貼 り付けなどの操作がサポートされません。たとえば、レガシ **MDX** モードで管理されているアプリから **MAM SDK** モードで管理されているアプリにコンテンツをコピーすることはできません(その逆も同様にコピーで きません)。MAM SDK モードで使用できない機能については、次の表を参照してください:

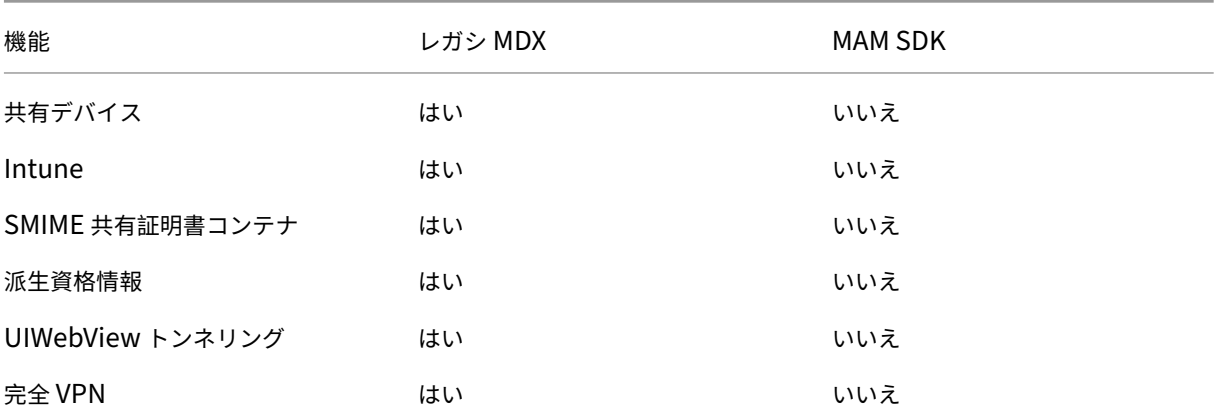

• 次のポリシーは廃止され、MAM SDK モードでは使用できません:

- **–** 許可する Secure Web ドメイン
- **–** 許可された Wi‑Fi ネットワーク
- **–** 代替 Citrix Gateway
- **–** 証明書ラベル
- **–** Citrix レポート
- **–** 明示的なログオフ通知
- **–** マイクロ VPN セッションを必須とする
- **–** マイクロ VPN セッションを必須とするまでの猶予期間(分)
- **–** レポートファイルキャッシュの最大値
- **–** Wi‑Fi を必須とする
- **–** Wi‑Fi のみでレポートを送信
- **–** アップロードトークン

注:

内部サーバーへの認証にクライアント証明書を使用している場合、クライアント証明書は Access Gateway で 使用されているものと同じである必要があります。

#### MAM SDK について詳しくは、次の記事を参照してください:

- MAM SDK の概要
- Mobile Application Integrationに関する Citrix 開発者向けドキュメント
- Citrix [ブログの投稿](https://docs.citrix.com/en-us/mdx-toolkit/mam-sdk-overview.html)
- Citrix [ダウンロードページにサイン](https://developer.cloud.com/citrixworkspace/mobile-application-integration)オンするときの SDK ダウンロード

**Secu[re Web for Androi](https://www.citrix.com/downloads/citrix-endpoint-management/product-software/mdx-toolkit.html)d** このリリースには、バグの修正が含まれています。

**Secure Web 21.7.0**

**Secure Web for iOS** このリリースには、バグの修正が含まれています。

**Secure Web for Android** このリリースには、バグの修正が含まれています。

## **Secure Web 21.6.0**

**Secure Web for iOS** このリリース以降、次のネットワークアクセスポリシーオプションはサポートされなくな ります:

- 以前の設定を使用
- トンネル **‑** 完全 **VPN**
- トンネル **‑** 完全 **VPN** および **Web SSO**

[トンネル**‑**完全 **VPN**]または[トンネル**‑**完全 **VPN** および **Web SSO**]を使用している場合、[トンネル**‑Web SSO**] に切り替える必要があります。

注:

Secure Ticket Authority(STA)を使用するには、ネットワークアクセスポリシーを[トンネル–**Web SSO**] に設定する必要があります。

**Secure Web for Android** このリリースには、バグの修正が含まれています。

## **Secure Web for iOS 21.5.0**

このリリースには、バグの修正が含まれています。

## **Secure Web for Android 21.4.5**

このリリースには、バグの修正が含まれています。

## **Secure Web 21.3.5**

**Secure Web for Android** このリリースには、バグの修正が含まれています。

**Secure Web 21.3.0**

**Secure Web for Android** このリリースには、バグの修正が含まれています。

**Secure Web 21.2.0**

**Secure Web for iOS Secure Web** の色の刷新。Secure Web は、Citrix の最新のブランドカラーに準拠して います。

## **Secure Web for Android**

- **Secure Web** の色の刷新。Secure Web は、Citrix の最新のブランドカラーに準拠しています。
- 折りたたみ式デバイスでの安定した動作。Secure Web for Android には、折りたたみ式デバイスで安定し て機能するための修正が含まれています。

## **Secure Web 21.1.5**

**Secure Web for iOS** このリリースには、バグの修正が含まれています。

## **Secure Web 21.1.0**

このリリースには、バグの修正が含まれています。

## **Secure Web 20.12.0**

**Secure Web for iOS** このリリースには、バグの修正が含まれています。

## **Secure Web 20.11.0**

このリリースには、バグの修正が含まれています。

#### **Secure Web 20.10.5**

**Secure Web for Android AndroidX** ライブラリのサポート。Google の推奨事項に従って、Secure Web は **AndroidX** ライブラリをサポートします。これは、**android.support** としてパッケージ化されたライブラリに置 き換わるものです。

**Secure Web 20.10.0**

**Secure Web for Android** Secure Web は、Android 10 に関する Google Play の最新のターゲット API 要件 をサポートしています。

**Secure Web 20.9.5**

**Secure Web for iOS** このリリースには、バグの修正が含まれています。

**Secure Web 20.9.0 Secure Web for Android**

注:

Android 6.x のサポートは 2020 年 9 月 15 日に終了しました。

**Secure Web 20.8.5**

**Secure Web for Android** Secure Web for Android は、Android 11 をサポートしています。

**Secure Web 20.8.0**

**Secure Web for Android**

**Secure Web for Android** のデュアルモード。モバイルアプリケーション管理 (MAM: mobile application management) SDK は、iOS および Android プラットフォームがカバーできない MDX 機能の領域で代わりに使 用されます。MDX ラッピングテクノロジは、2021 年 9 月に製品終了(EOL)になる予定です。エンタープライズア プリケーションの管理を続行するには、MAM SDK を使用する必要があります。

バージョン 20.8.0 から、Android アプリが MDX および MAM SDK とともにリリースされ、前述の MDX の EOL に 対応しています。MDX デュアルモードは、従来の MDX Toolkit から新しい MAM SDK に移行する方法を提供しま す。デュアルモード機能を使用すると、MDX Toolkit(現在はレガシ **MDX**)を使用してアプリを管理し続けるか、新 しい MAM SDK に切り替えてアプリ管理を行うことができます。

アプリ管理のために MAM SDK に切り替えると、Citrix によりさらに変更が実装されます。管理者による操作は必要 ありません。

MAM SDK について詳しくは、次の記事を参照してください:

- MAM SDK の概要
- デバイス管理についての Citrix Developer セクション
- Citrix ブログの投稿
- Citrix [ダウンロード](https://docs.citrix.com/en-us/mdx-toolkit/mam-sdk-overview.html)ページにサインオンするときの SDK ダウンロード

前提条件 [デュアルモード](https://www.citrix.com/blogs/2020/03/02/how-to-get-ready-for-the-new-mam-sdks/?_ga=2.78633812.1310982133.1594975131-1401504633.1586788654)機能を正常に展開するには、次の点を確認してください:

- Citrix Endpoint Management をバージョン 10.12 RP2 以降、または 10.11 RP5 以降に更新します。
- モバイルアプリをバージョン 20.8.0 以降に更新します。
- ポリシーファイルをバージョン 20.8.0 以降に更新します。
- 組織でサードパーティ製アプリを使用している場合は、MAM SDK フレームワークに切り替える前に、必ず サードパーティ製アプリに MAM SDK を組み込むようにしてください。すべての管理対象アプリを、一度に MAM SDK に移動する必要があります。

#### 注:

MAM SDK は、すべてのクラウドベースのお客様向けにサポートされています。

#### 制限事項

- MAM SDK は、Citrix Endpoint Management 展開の Android Enterprise プラットフォームで公開され たアプリをサポートします。新しく公開されたアプリの場合、デフォルトの暗号化はプラットフォームベース の暗号化です。
- MAM SDK はプラットフォームベースの暗号化のみをサポートし、MDX 暗号化はサポートしません。
- Citrix Endpoint Management を更新せず、モバイルアプリのポリシーファイルがバージョン 20.8.0 以降 で実行されている場合は、Secure Mail 用にネットワークポリシーの重複エントリが表示されます。

Citrix Endpoint Management で Secure Web を構成する場合、デュアルモード機能を使用すると、MDX Toolkit (現在はレガシ **MDX**)を使用してアプリを管理し続けるか、新しい **MAM SDK** に切り替えてアプリ管理を行うこと ができます。**MAM SDK** はモジュール化されており、組織で使用している MDX 機能のサブセットのみを使用できる ようにするため、MAM SDK に切り替えることを Citrix ではお勧めします。これによって、アプリの全体的なバイナ リでランタイムのフットプリントを削減できます。

[MDX または MAM SDK ポリシーコンテナ]内のポリシー設定で次のオプションが表示されます:

- **MAM SDK**
- レガシ **MDX**

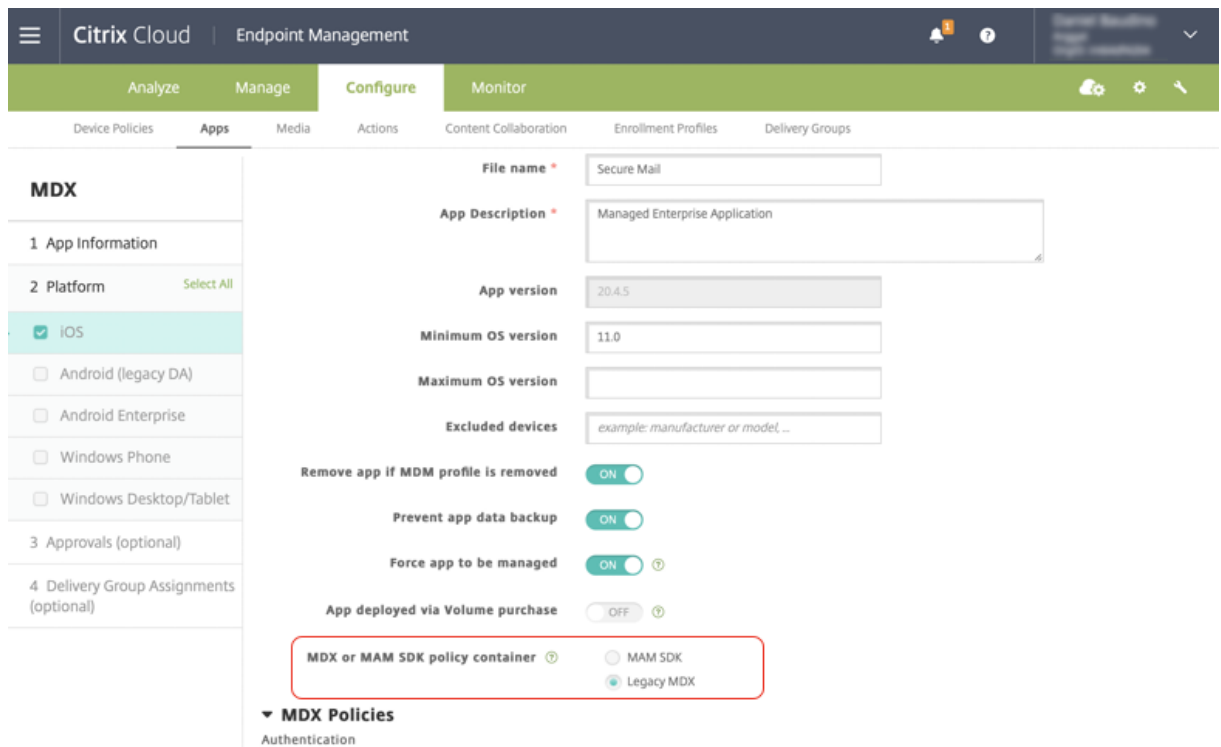

MDX または MAM SDK ポリシーコンテナ ポリシーでは、オプションを [レガシ MDX]から [MAM SDK]に変 更することのみ可能です。MAM SDK からレガシ **MDX** に切り替えるオプションは許可されていないため、アプリを 再公開する必要があります。デフォルト値は MDX レガシです。同じデバイス上で実行されている Secure Mail と Secure Web の両方に同じポリシーモードを設定してください。同じデバイス上で 2 つの異なるモードを実行する ことはできません。

#### **Secure Web 20.7.5**

このリリースには、バグの修正が含まれています。

#### **Secure Web 20.7.0**

マルチタスクのサポート。Secure Web for iOS では、マルチタスクにより、2 つのアプリを同時に使用します。こ の機能を有効にするには、1 つのアプリをドックの外にドラッグします。これを画面の右端または左端にスライドす ると、画面が分割し 2 つのアプリを同時使用できるようになります。

業務用モバイルアプリの最新情報については、「最新の情報」を参照してください。

## **Secure Web 20.6.0**

このリリースには、バグの修正が含まれています。

#### **Secure Web 20.5.0**

このリリースには、バグの修正が含まれています。

#### **Secure Web 20.4.5**

新しいタブでブックマークに移動します。Secure Web for iOS では、新しいタブを開いたときにブックマークを表 示、編集、またはブックマークに移動できます。

#### **Secure Web 19.10.5**~**20.4.0**

これらのリリースには、バグの修正が含まれています。

#### **Secure Web 19.10.0**

**Secure Web** は **iOS** および **Android** バージョンとも、暗号化管理をサポートしています。暗号化管理を使用する と、最新のデバイスプラットフォームセキュリティを使用しながら、デバイスをプラットフォームセキュリティを効 果的に使用するのに十分な状態に保つことができます。暗号化管理を使用すると、ファイルシステムの暗号化が iOS または Android の各プラットフォームによって提供されるため、ローカルデータの暗号化の冗長性がなくなります。 この機能を有効にするには、管理者は、Citrix Endpoint Management コンソールで、暗号化の種類 MDX ポリシ ーを [コンプライアンス強制によるプラットフォームの暗号化]に設定する必要があります。

暗号化管理を使用すると、最新のデバイスプラットフォームセキュリティを使用しながら、デバイスをプラットフォ ームセキュリティを効果的に使用するのに十分な状態に保つことができます。暗号化管理を使用すると、ファイルシ ステムの暗号化が iOS または Android プラットフォームによって提供されるため、ローカルデータの暗号化の冗長 性がなくなります。この機能を有効にするには、管理者は、Citrix Endpoint Management コンソールで、暗号化 の種類 MDX ポリシーを [コンプライアンス強制によるプラットフォームの暗号化]に設定する必要があります。

暗号化の種類 暗号化管理機能を使用するには、Citrix Endpoint Management コンソールで、暗号化の種類ポリ シーを [コンプライアンス強制によるプラットフォーム暗号化]に設定します。暗号化管理は、有効になっています。 ユーザーデバイス上の既存の暗号化アプリケーションデータはすべて、MDX ではなくデバイスによって暗号化され た状態にシームレスに移行します。この移行中、アプリはワンタイムデータ移行のために一時停止します。移行が成 功すると、ローカルに保存されたデータの暗号化に対する責任が、MDX からデバイスプラットフォームに移ります。 MDX は引き続き、アプリが起動されるたびにデバイスのコンプライアンスをチェックします。この機能は、MDM + MAM 環境と MAM のみの環境の両方で機能します。

暗号化の種類ポリシーを [コンプライアンス強制によるプラットフォーム暗号化]に設定すると、新しいポリシーが 既存の MDX 暗号化よりも優先されます。

Secure Web の暗号化管理 MDX ポリシーについて詳しくは、以下のページの「暗号化」セクションを参照してくだ さい:

- iOS 向け業務用モバイルアプリの MDX ポリシー
- Android 向け業務用モバイルアプリの MDX ポリシー

非準拠デバイスの動作 [デバイスが最小コンプライアン](https://docs.citrix.com/ja-jp/mobile-productivity-apps/administrator-tasks/policies-android.html#encryption)ス要件を下回ると、非準拠デバイスの動作ポリシーによっ て、実[行する操作を次の中から選択することができます:](https://docs.citrix.com/ja-jp/mobile-productivity-apps/administrator-tasks/policies-ios.html)

- アプリを許可 ‑ アプリが正常に動作することを許可します。
- 警告後にアプリを許可する ‑ アプリが最小コンプライアンス要件を満たしていないことをユーザーに警告して から、アプリの実行を許可します。これがデフォルト値です。
- アプリを許可しない–アプリの実行を許可しません。

デバイスが最小コンプライアンス要件を満たしているかどうかは、次の基準で決まります。

iOS を実行しているデバイスの場合:

- iOS 10:指定されたバージョン以上のバージョンのオペレーティングシステムをアプリで実行している。
- デバッガーアクセス:アプリでデバッグが有効になっていない。
- ジェイルブレイクされたデバイス:アプリがジェイルブレイクされたデバイスで実行されていない。
- デバイスのパスコード:デバイスのパスコードが「オン」になっている。
- データ共有:アプリに対してデータ共有が有効になっていない。

Android を実行しているデバイスの場合:

- Android SDK 24(Android 7 Nougat):指定されたバージョン以上のバージョンのオペレーティングシス テムをアプリで実行している。
- デバッガーアクセス:アプリでデバッグが有効になっていない。
- Root 化済みデバイス: Root 化済みデバイスでアプリが実行されていない。
- デバイスのロック:デバイスのパスコードが「オン」になっている。
- 暗号化されたデバイス:暗号化されたデバイスでアプリが実行されている。

#### **Secure Web 19.9.5**

このリリースには、バグの修正が含まれています。

**Secure Web 19.9.0**

**Secure Web for iOS** Secure Web for iOS は iOS 13 をサポートしています。

**Secure Web for Android** このリリースには、バグの修正が含まれています。

## **Secure Web for Android 19.8.5**

Secure Web for Android は、Android Q をサポートしています。

#### **Secure Web 19.8.0**

このリリースには、バグの修正が含まれています。

#### **Secure Web 19.7.5**

**Secure Web for iOS** このリリースには、バグの修正とパフォーマンスの強化機能が含まれています。

**Secure Web for Android** このリリース以降、Secure Web for Android は Android 6 以降を実行するデバイ スのみでサポートされます。

#### **Secure Web 19.3.0**~**19.6.5**

これらのリリースには、バグの修正とパフォーマンスの強化機能が含まれています。

#### **Secure Web 19.2.0**

**Secure Web** でリンクを開いてデータをセキュアな状態で保護する。Secure Web では、ユーザーは専用の VPN トンネルによって機密情報があるサイトに安全にアクセスできます。この機能は、Secure Web for iOS ではすでに 利用できます。このリリースでは、Android のサポートが追加されています。詳しくは、「Secure Web の機能」を 参照してください。

**Secure Web** バージョン **18.11.5**~**19.1.5**

これらのリリースには、バグの修正とパフォーマンスの強化機能が含まれています。

#### **Secure Web 18.11.0**

Secure Web for iOS で、サイトのキャッシュサイズ一覧が報告されず、アプリ設定に表示されなくなります。デフ ォルトのキャッシュ機能に変更はありません。

#### **Secure Web 18.9.0**~**18.10.5**

これらのリリースには、バグの修正とパフォーマンスの強化機能が含まれています。

## **Secure Web 10.8.65**

以下の機能は Secure Web 10.8.65 の新機能です:

- プルして更新。Secure Web for iOS では、プルして更新する機能を使用して、画面に表示されるデータを更 新することができます。
- •[ページ内の検索]オプションを使用した検索。[ページ内の検索]オプションを使用すると、文字列をすぐに 検索できます。このオプションでは、検索時にキーワードが強調表示され、ツールバーの右側に一致の合計数 が表示されます。再起動した場合、最後に検索されたキーワードが保持されます。

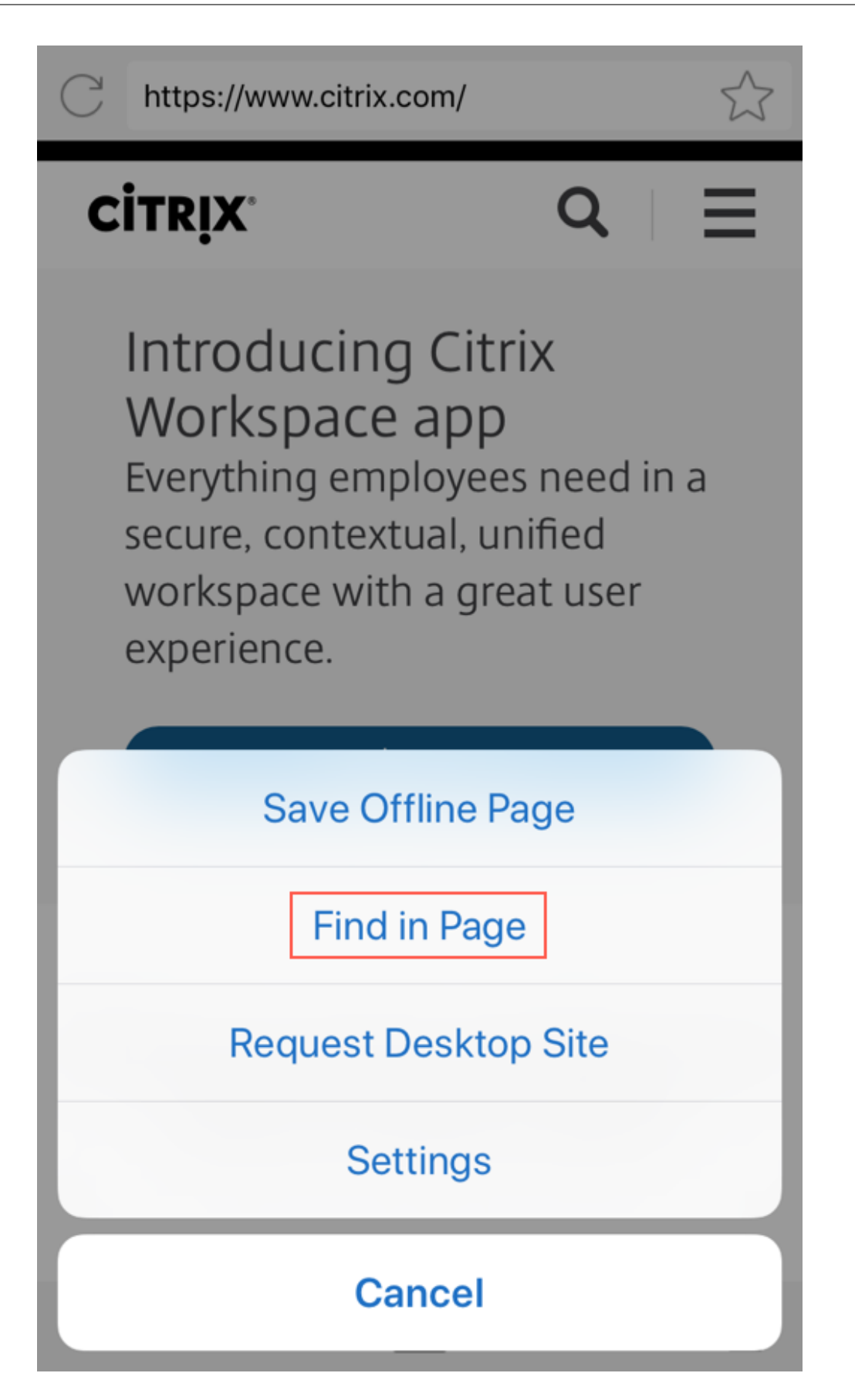

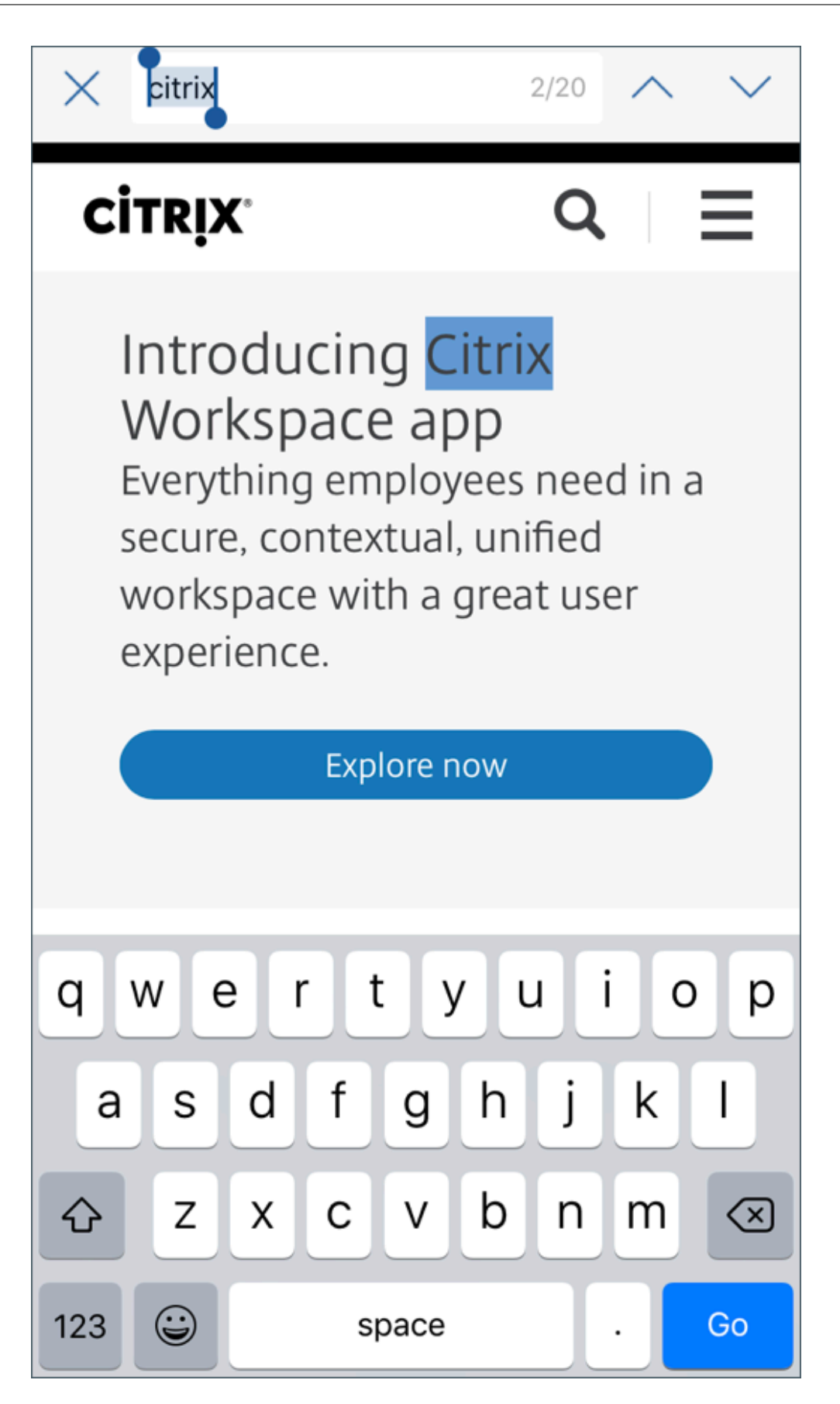

• スクロールアップによるヘッダーバーとフッターバーの非表示。Secure Web for iOS では、上にスクロール するとヘッダーバーとフッターバーが非表示になり、Web ページ閲覧時にモバイル画面上により多くの情報 が表示されます。

#### **Secure Web 10.8.60**

• ポーランド語のサポート

#### **Secure Web 10.8.35**

• プルして更新。Secure Web for Android では、プルして更新する機能を使用して、画面に表示されるデータ を更新することができます。

## **Secure Web 10.8.15**

- **Secure Web** は **Android Enterprise**(以前の **Android for Work**)をサポートします。Secure Mail で Android Enterprise アプリを使用することで、別の仕事用プロファイルを作成できます。詳しくは、「Secure Mail の Android Enterprise」を参照してください。
- **Secure Web for Android** は **Web** ページをデスクトップモードでレンダリングできます。オーバーフロー メニューから、[デスクトップサイトの要求]を選択します。Secure Web は、Web サイトのデスク[トップ版](https://docs.citrix.com/ja-jp/citrix-secure-mail/android-features.html#android-enterprise-in-secure-mail) [を表示します。](https://docs.citrix.com/ja-jp/citrix-secure-mail/android-features.html#android-enterprise-in-secure-mail)

#### **Secure Web 10.8.10**

• **Secure Web for iOS** は **Web** ページをデスクトップモードでレンダリングできます。ハンバーガーメニュ ーから、[デスクトップサイトの要求]を選択すると、Secure Web に Web サイトのデスクトップバージョ ンが表示されます。

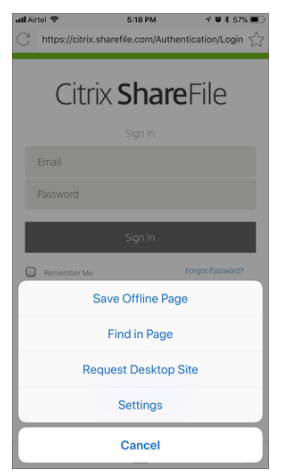

#### **Secure Web 10.8.5**

**Secure Mail** と **Secure Web for iOS** および **Android** では、より適切なフォント、色、その他 **UI** の要素が導入 されました。この変更は、Citrix アプリケーション全体により統一感を与え、ユーザーの操作性も向上しています。

<span id="page-21-0"></span>既知の問題と解決された問題

June 6, 2024

Citrix では、業務用モバイルアプリの直近 2 つのバージョンからのアップグレードをサポートしています。

#### **Secure Web for iOS 24.3.0**

解決された問題

エンドユーザーが iPad デバイスでアプリを開こうとすると、Secure Web が応答しなくなります。これは、iPad バージョン 17.3.1 以降を実行しているデバイスに特有の問題です。[XMHELP‑4541]

#### 既知の問題

このリリースには既知の問題はありません。

## **Secure Web for Android 24.3.0**

解決された問題

公開キー基盤(PKI)サーバーは、既存の証明書の有効期限が切れていない場合でも、新しい証明書を取得するために Secure Web から多数の要求を受信します。これは、Android 14 デバイスに特有の問題です。[XMHELP‑4552]

既知の問題

このリリースには既知の問題はありません。

## **Secure Web for iOS 24.2.0**

このリリースには、既知の問題や解決された問題はありません。

## **Secure Web for Android 24.1.0**

このリリースには、既知の問題や解決された問題はありません。

## **Secure Web for iOS 23.9.0**

このリリースには、既知の問題や解決された問題はありません。

## **Secure Web for Android 23.8.0**

このリリースには、既知の問題や解決された問題はありません。

## **Secure Web for Android 23.7.0**

このリリースには、既知の問題や解決された問題はありません。

## **Secure Web for Android 23.5.0**

このリリースには、既知の問題や解決された問題はありません。

古いバージョンでの既知の問題と修正された問題

Secure Web の以前のバージョンでの既知の問題と解決された問題については、「古いバージョンでの既知の問題と 修正された問題」を参照してください。

## **[Secure We](https://docs.citrix.com/ja-jp/citrix-secure-web/known-fixed-issues-history.html)b** の統合と提供

#### <span id="page-22-0"></span>February 27, 2024

Secure Web を統合して提供するには、次の一般的な手順に従います:

1. 内部ネットワークで SSO を有効にするには、Citrix Gateway を構成します。

HTTP トラフィックの場合、Citrix ADC は Citrix ADC がサポートするすべてのプロキシ認証タイプに対して SSO を提供できます。HTTPS トラフィックの場合、[Web パスワードのキャッシュを有効化]ポリシーに より、MDX を介するプロキシサーバーへの SSO を Secure Web が認証して提供するようにできます。MDX は、ベーシック、ダイジェスト、NTLM プロキシ認証のみをサポートします。パスワードは MDX を使ってキ ャッシュされ、機密アプリデータ用のセキュアなストレージ領域である Endpoint Management の共有コ ンテナに格納されます。Citrix Gateway の構成について詳しくは、「Citrix Gateway」を参照してください。

- 2. Secure Web をダウンロードします。
- 3. 内部ネットワークに対するユーザー接続をどのように構成するか決定します。
- 4. ほかの MDX アプリと同じ手順で Secure Web を Endpoint Management に追加し、MDX ポリシーを構 成します。Secure Web に固有のポリシーについて詳しくは、「Secure Web ポリシーについて」を参照して ください。

ユーザー接続の構成

Secure Web は、ユーザー接続について次の構成をサポートします:

- トンネル **‑ Web SSO**:内部ネットワークをトンネルする接続は、クライアントレス VPN の一種である「トン ネル - Web SSO」を使用できます。これは、[優先 VPN モード]ポリシーで指定されるデフォルト構成です。 トンネル–Web SSO は、シングルサインオン(SSO)を必要とする接続に対して推奨されます。
- 完全 **VPN** トンネル:内部ネットワークへトンネルする接続は完全 VPN トンネルを使用でき、[優先 **VPN** モ ード]ポリシーにより構成されます。内部ネットワークのリソースにクライアント証明書またはエンドツーエ ンドの SSL を使用する接続に対しては、[完全 VPN トンネル]を推奨します。完全 VPN トンネルは、TCP 上 のあらゆるプロトコルを処理し、iOS や Android デバイスと同様に Windows や Mac コンピューターとと もに使用できます。

注:

MDX ラッピングテクノロジは、2021年9月に製品終了 (EOL)になる予定です。エンタープライズアプリケ ーションの管理を続行するには、MAM SDK を使用する必要があります。 完全 VPN トンネルは、レガシ MDX モードではサポートされていません。

- •[**VPN** モードの切り替えを許可]ポリシーにより、完全 VPN トンネルモードとトンネル‑Web SSO モードを 必要に応じて自動的に切り替えることができます。デフォルトでは、このポリシーは無効になっています。こ のポリシーが有効な場合、優先 VPN モードで処理できない認証要求のために失敗するネットワーク要求は、 代替モードで再試行されます。たとえば、クライアント証明書に対するサーバーチャレンジは完全 VPN トン ネルモードでは処理できますが、トンネル‑ Web SSO モードでは処理できません。同様に、[トンネル Web SSO]モードの使用時には、HTTP 認証チャレンジが SSO で実行される可能性が高くなります。
- リバース分割トンネル:リバースモードでは、イントラネットアプリケーションのトラフィックは VPN トン ネルをバイパスし、他のトラフィックは VPN トンネルを通過します。非ローカル LAN トラフィックをすべて ログに記録するためにこのポリシーを使用できます。

リバース分割トンネリングの構成手順

Citrix Gateway に分割トンネリングリバースモードを構成するには、次の手順を実行します:

- 1.[ポリシー]**>**[セッション]ポリシーに移動します。
- 2.[Secure Hub ポリシー]を選択し、[クライアントエクスペリエンス]**>**[分割トンネル]に移動します。
- 3.[リバース]を選択します。

リバース分割トンネルモードの除外対象一覧 **MDX** ポリシー Citrix Endpoint Management のリバース分割ト ンネルモードポリシーで除外範囲を構成します。これは、DNS サフィックスと完全修飾ドメイン名のコンマ区切り 一覧に基づいた範囲です。この一覧は、デバイスのローカルエリアネットワーク(LAN)で送信する必要があって Citrix ADC には送信しないトラフィックの URL を定義します。

次の表は、構成とサイトの種類に基づいて、Secure Web がユーザーに資格情報の入力を求めるかどうかを示してい ます。

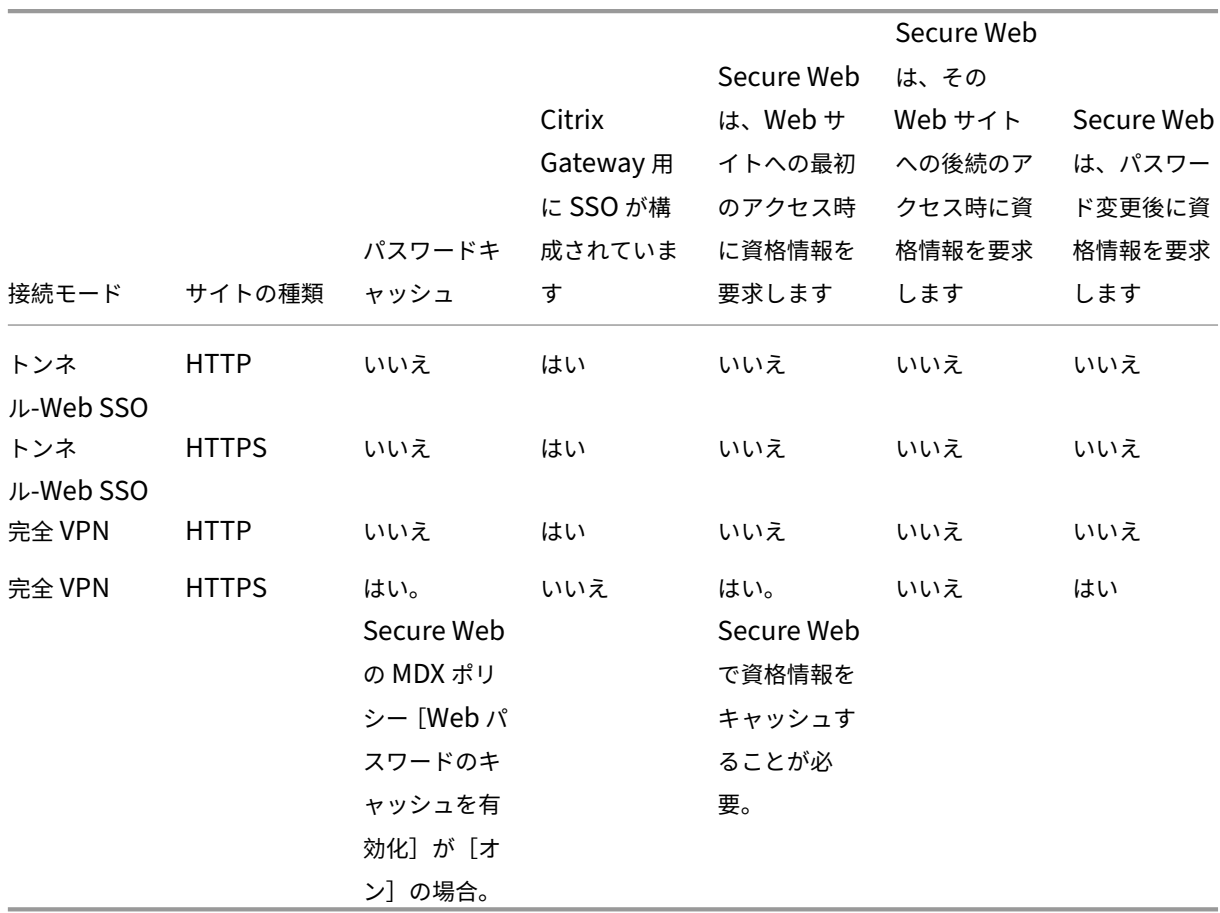

## **Secure Web** のポリシー

Secure Web を追加する際には、Secure Web に固有の以下の MDX ポリシーに注意してください。サポートされて いるすべてのモバイルデバイスについて、以下の点に注意してください:

#### 許可または禁止する **Web** サイト

Secure Web は、通常 Web リンクをフィルター処理しません。このポリシーを使って、許可されたサイトまたは禁 止されたサイトの特定の一覧を構成できます。コンマ区切りの一覧形式で URL のパターンを入力して、Web ブラウ ザーでアクセスできる Web サイトを制限します。一覧内の各パターンには、プラス記号(+)またはマイナス記号 (‑)のプレフィックスが付いています。一致するものが見つかるまで、一覧の順序どおりに URL がパターンと比較さ れます。一致が見つかると、プレフィックスにより次のような処理が指示されます。

- マイナス(-)記号の場合、その URL へのアクセスが禁止されます。この場合、解決できない Web サーバー アドレスとして URL が処理されます。
- プラス (+) 記号の場合、その URL へのアクセスが許可されます。
- パターンの最初の文字がプラス(+)またはマイナス(-)のどちらでもない場合は、+(許可)とみなされます。
- URL が一覧のパターンのいずれとも一致しない場合、その URL は許可されたものとなります。

いずれのパターンとも一致しない URL へのアクセスを禁止するには、一覧の最後にマイナス(-)の付いたアスタリ スク(‑\*)を追加します。例:

- ポリシーの値が「+http://\*.mycorp.com/\*,-http://\*,+https://\*,+ftp://\*,-\* 」の場合、mycorp.comドメイン内では HTTP URL を許可してほかの場所では HTTP URL をブロックし、 すべての場所で HTTPS および FTP の URL を許可し、そのほかすべての URL をブロックします。
- このポリシー値+http://\*.training.lab/\*,+https://\*.training.lab/\*,-\*によ り、ユーザーは、HTTP または HTTPS 経由で Training.lab ドメイン(イントラネット)内の任意のサイ トを開くことができます。このポリシーの値では、ユーザーはプロトコルに関係なく Facebook、Google、 Hotmail などのパブリック URL は開くことができません。

デフォルト値は空です(すべての URL が許可される)。

ポップアップをブロック

ポップアップは Web サイトがユーザーの権限なしに開く新しいタブです。このポリシーにより Secure Web がポッ プアップを許可するかどうかが決まります。[オン]にすると、Secure Web は Web サイトがポップアップを開くこ とを禁止します。デフォルトの値は、[オフ]です。

事前ロードするブックマーク

Secure Web ブラウザーに対して事前に読み込まれたブックマークのセットを定義します。ポリシーは、フォルダー 名、フレンドリ名、および Web アドレスを含むタプルのコンマ区切りの一覧です。各組は「フォルダー、名前、URL」 形式で入力します。フォルダーと名前は必要に応じて二重引用符(")で囲みます。

た と え ば、 ポ リ シ ー 値 「,"Mycorp, Inc. home page",https://www.mycorp.com, " MyCorp Links",Account logon,https://www.mycorp.com/Accounts "MyCorp Links/Investor Relations","Contact us",https://www.mycorp.com/IR/

Contactus.aspx」は 3 つのブックマークを定義します。1 つ目のブックマークは「Mycorp, Inc. home page」という名前のプライマリリンク (フォルダー名なし) です。2 つ目のブックマークは「MyCorp Links」という 名前のフォルダーに「Account logon」という名前で追加されます。3 つ目のブックマークは「MyCorp Links」フ ォルダーの「Investor Relations」サブフォルダーに「Contact us」という名前で追加されます。

デフォルト値は空です。

ホームページの **URL**

Secure Web の起動時に読み込む Web サイトを定義します。デフォルト値は空です(デフォルトのスタートペー ジ)。

サポートされている Android および iOS デバイスのみ:

ブラウザーのユーザーインターフェイス

このポリシーでは、Secure Web ブラウザーのユーザーインターフェイスコントロールの動作と表示を指定します。 通常、ユーザーはすべてのコントロールを使用できます。Secure Web のユーザーインターフェイスには、次のペー ジに進む、前のページに戻る、アドレスバー、更新または停止用などのコントロールがあります。このポリシーを構 成して、一部のコントロールの使用および表示を制限できます。デフォルト値は[すべてのコントロールを表示]で す。

オプション:

- すべてのコントロールを表示。すべてのコントロールが表示され、ユーザーはそのすべてを使用できます。
- 読み取り専用アドレスバー。すべてのコントロールが表示されますが、ユーザーはアドレスフィールドを編集 できません。
- アドレスバーを隠す。アドレスバーが非表示になり、ほかのすべてのコントロールが表示されます。
- すべてのコントロールを隠す。ツールバー全体を非表示にして、フレームのないブラウジング環境を提供しま す。

**Web** パスワードのキャッシュを有効化

Web リソースへアクセスまたはそれを要求する場合に、Secure Web ユーザーが資格情報を入力すると、このポリ シーによりデバイス上でパスワードが Secure Web によりサイレントキャッシュされるかどうかが決まります。こ のポリシーは、認証ダイアログに入力されたパスワードに適用され、Web フォームに入力されたパスワードには適用 されません。

[オン]の場合、Web リソースの要求時にユーザーが入力するすべてのパスワードが Secure Web によりキャッシュ されます。[オフ]の場合、Secure Web はパスワードをキャッシュせずに既存のキャッシュ済みパスワードを削除 します。デフォルトの値は、[オフ]です。

このポリシーは、このアプリで優先 VPN ポリシーを [完全 VPN トンネル]に設定した場合にのみ有効になります。

プロキシサーバー

また、トンネル‑Web SSO モードで使用される場合に Secure Web に対してプロキシサーバーを構成できます。詳 しくは、このブログ投稿を参照してください。

© 1999–2024 Cloud Software Group, Inc. All rights reserved. 26

**DNS** サフィックス

Android では、DNS サフィックスが構成されていない場合、VPN が失敗することがあります。DNS サフィック スの構成について詳しくは、NetScaler Gateway ドキュメントの「Supporting DNS Queries by Using DNS Suffixes for Android Devices」を参照してください。

**[Secure Web](https://docs.citrix.com/en-us/citrix-gateway/current-release/integrate-citrix-gateway-with-citrix-products/configure-citrix-endpoint-management-settings-to-integrate-with-citrix-gateway/allow-access-from-mobile-devices-with-citrix-mobile-productivity-apps.html#support-dns-queries-by-using-dns-suffixes-for-android-devices)** で使用するイントラネットサイトの準備

このセクションは、Android および iOS に対応した Secure Web で使用するイントラネットサイトの準備を担 当する Web サイト開発者を対象にしています。デスクトップブラウザー用に設計されたイントラネットサイトを Android デバイスや iOS デバイスで適切に動作させるには変更が必要です。

Secure Web は Web 技術のサポートを提供するために、Android では WebView、iOS では WkWebView に依存 しています。Secure Web でサポートされている Web 技術にはたとえば次のようなものがあります:

- AngularJS
- ASP .NET
- JavaScript
- jQuery
- WebGL
- WebSockets (無制限モードのみ)

Secure Web でサポートされていない Web 技術にはたとえば次のようなものがあります:

- Flash
- Java

次の表は、Secure Web でサポートされている HTML レンダリング機能と技術をまとめたものです。○ は、その機 能をプラットフォーム、ブラウザー、またはコンポーネントの組み合わせで利用できることを示しています。

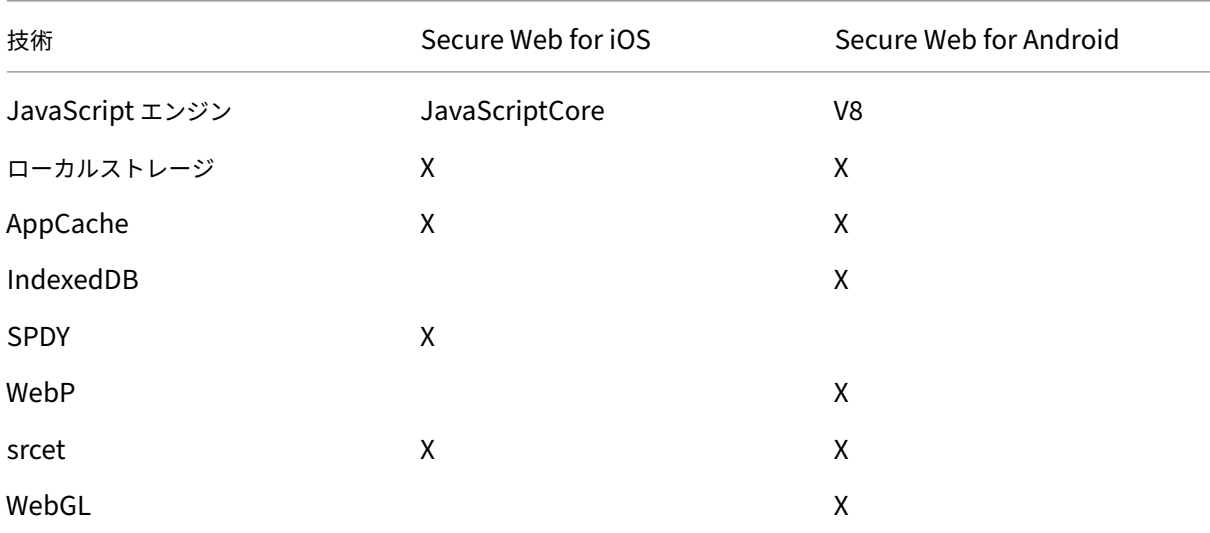

Secure Web

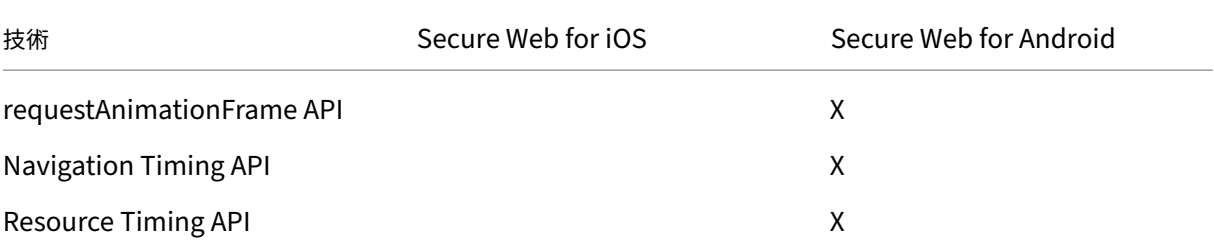

さまざまなデバイスで同じ技術が機能しますが、Secure Web はデバイスごとに異なるユーザーエージェント文 字列を返します。Secure Web で使用するブラウザーのバージョンを判断するには、ユーザーエージェント文字 列を表示します。ユーザーエージェントは Secure Web ログから確認できます。Secure Web ログを取得するに は、[**Secure Hub**]>[ヘルプ]>[問題の報告]に移動します。アプリの一覧から[Secure Web]を選択します。 圧縮されたログファイルが添付されたメールが届きます。

イントラネットサイトのトラブルシューティング

イントラネットサイトを Secure Web で表示したときのレンダリングの問題を解決するには、その Web サイトが Secure Web と、互換性のあるサードパーティのブラウザーでどのようにレンダリングされるかを比較してくださ い。

iOS の場合、テスト用に互換性のあるサードパーティのブラウザーは Chrome と Dolphin です。

Android の場合、テスト用に互換性のあるサードパーティのブラウザーは Dolphin です。

注:

Chrome は Android のネイティブブラウザーです。これを比較には使用しないでください。

iOS では、ブラウザーがデバイスレベルでの VPN サポートが有効か確認してください。このサポートは、デバイス で [設定]**>**[**VPN**]**>**[**VPN** 構成を追加]の順に選択して構成できます。

また、Citrix Secure Access、Cisco AnyConnect、Pulse Secureなどの App Store で入手可能な VPN クライア ントアプリを使用することもできます。

- 2 つのブラウザーで Web ページのレンダリングが同じであれば、問題は Web サイトにあります。サイトを [更新して、目的の](https://apps.apple.com/in/app/citrix-sso/id1338991513?mt=12) OS [で正しく動作することを](https://itunes.apple.com/us/app/cisco-anyconnect/id1135064690?mt=8)[確認してください](https://itunes.apple.com/us/app/pulse-secure/id945832041?mt=8)。
- Secure Web でのみ Web ページに問題が現れる場合は、Citrix サポートに連絡して、サポートチケットを開 いてください。その際、トラブルシューティングの手順、およびテストに使用したブラウザーと OS の種類を お知らせください。Secure Web for iOS にレンダリングの問題がある場合は、以下で説明する手順に従って ページの Web アーカイブを含めてください。これは、シトリックスが問題をより早く解決するのに役立ちま す。

#### **SSL** 接続の確認

SSL 証明書チェーンが適切に構成されていることを確認してください。SSL 証明書チェッカーを使用して、モバイル デバイスにリンクされていない、またはインストールされていないルート CA または中間 CA の欠落がないかどうか を確認できます。

多くのサーバー証明書は、複数の階層的な証明機関(CA)によって署[名されています。つまり](https://www.digicert.com/help/)、証明書はチェーンを 形成しています。これらの証明書をリンクする必要があります。証明書のインストールまたはリンクについては、「証 明書のインストール、リンク、および更新」を参照してください。

**Web** [アーカイブファイルを作成するには](https://docs.citrix.com/ja-jp/citrix-adc/current-release/ssl/ssl-certificates/add-group-certs.html?_ga=2.246114692.12855122.1615791071-1836076680.1613974823)

macOS 10.9 以降で Safari を使用すると、(リーディングリストとして参照される) Web アーカイブファイルとし て Web ページを保存できます。Web アーカイブファイルには画像、CSS、JavaScript などのすべてのリンク設定 されたファイルが含まれます。

- 1. Safari から、リーディングリストのフォルダーを空にします:**Finder** でメニューバーの [移動]メニューを クリックし、[フォルダへ移動]を選択してパス名「~/Library/Safari/ReadingListArchives/」を入力しま す。次にこの場所にあるフォルダーをすべて削除します。
- 2. メニューバーで [**Safari**]**>**[環境設定]**>**[詳細]の順に選択し、[メニューバーに"開発"メニューを表示] チェックボックスをオンにします。
- 3. メニューバーで、[開発]**>**[ユーザーエージェント]の順に選択し、Secure Web ユーザーエージェントを入 力します:(Mozilla/5.0 (iPad; CPUOS 8\_3 like macOS) AppleWebKit/600.1.4 (KHTML, like Gecko) Mobile/12F69 Secure Web/ 10.1.0(build 1.4.0) Safari/8536.25)。
- 4. Safari でリーディングリスト(Web アーカイブファイル)として保存する Web サイトを開きます。
- 5. メニューバーで、[ブックマーク]**>**[リーディングリストに追加]の順に選択します。この処理には数分かか ることがあります。バックグラウンドでアーカイブ化が実行されます。
- 6. アーカイブ化されたリーディングリストを検索します:メニューバーで、[表示]**>**[リーディングリストサイ ドバーを表示]の順に選択します。
- 7. アーカイブファイルの確認:
	- Mac へのネットワーク接続を切断します。
	- リーディングリストから Web サイトを開きます。

Web サイトは完全にレンダリングされます。

8. アーカイブファイルを圧縮します: Finder でメニューバーの [移動]をクリックし、[フォルダへ移動]を選 択してパス名「~/Library/Safari/ReadingListArchives/」を入力します。次に、ランダムな 16 進数文字列 のファイル名を持つフォルダーを圧縮します。これは、サポートチケットを開くときに Citrix サポートに送信 できるファイルです。

#### **Secure Web** の機能

Secure Web では、モバイルデータ交換技術を使用した専用の VPN トンネルが作成され、内部サイトや外部の Web サイトにアクセスできるようになります。これらのサイトには、組織のセキュリティポリシーで保護された環境で機 密情報を含むサイトがあります。

Secure Mail および Citrix Files との連携により、Secure Web ではセキュアな Endpoint Management コンテ ナ内のシームレスなユーザーエクスペリエンスが提供されます。連携機能の例をいくつか示します:

- ユーザーが **Mailto** リンクをタップすると、Secure Mail で新規メールメッセージ画面が開きます。資格情報 を入力する必要はありません。
- **Secure Web** でリンクを開いてデータをセキュアな状態で保護する。Secure Web for iOS および Android では、ユーザーは専用の VPN トンネルによって機密情報があるサイトに安全にアクセスできます。Secure Mail から、Secure Web 内から、またはサードパーティ製アプリからリンクをクリックでき、Secure Web でリンクを開くため、データはセキュアな状態のままです。ユーザーは、Secure Web で ctxmobilebrowser スキームを使用した内部リンクを開きます。このとき、先頭の「ctxmobilebrowser://」が「http: //.」に変換されて HTTPS リンクが開かれます。Secure Web により「ctxmobilebrowsers://」 が「https://」に変換されます。

この機能は、受信ドキュメント交換と呼ばれるアプリと MDX ポリシーとの相互作用によるものです。デフォルトで は、このポリシーは [制限なし]に設定されています。この設定では、URL を Secure Web で開くことができます。 許可リストに登録されたアプリのみが Secure Web と機能できるように、ポリシー設定を変更できます。

- また、メールメッセージ内のイントラネットリンクをクリックすると Secure Web がサイトに移動して、資 格情報を入力せずにイントラネットサイトにアクセスできます。
- ユーザーは、Secure Web を使用して Web からダウンロードしたデータを Citrix Files にアップロードでき ます。
- また、Secure Web ユーザーは以下の操作も実行できます:
	- ポップアップをブロックする。

注:

Secure Web のメモリの大部分は、ポップアップのレンダリングで消費されます。そのため、通常、[設 定]でポップアップをブロックすることで、パフォーマンスが向上します。

- お気に入りサイトをブックマークとして登録する。
- ファイルをダウンロードする。
- オフライン用にページを保存する。
- パスワードを自動保存する。
- キャッシュ、履歴、および Cookie を削除する。
- Cookie および HTML5 のローカルストレージの無効化。
- 他のユーザーとデバイスを安全に共有する。
- アドレスバー内で検索する。
- Secure Web で実行する Web アプリによる位置情報へのアクセスを許可します。
- 設定のエクスポートおよびインポート。
- ファイルをダウンロードすることなく Citrix Files でファイルを直接開く。この機能を有効にするには、 Endpoint Management の「許可する URL」ポリシーに「**ctx‑sf:**」を追加します。
- iOS で、3D タッチ操作でホーム画面から直接新しいタブを開いて、オフラインページ、お気に入りサイト、お よびダウンロードにアクセスする。
- iOS で、あらゆるサイズのファイルをダウンロードし、Citrix Files やその他のアプリで開く。

```
注:
Secure Web をバックグラウンドに置くと、ダウンロードが停止します。
```
• 現在のページビュー内で [ページ内の検索]を使用して用語を見つけます。

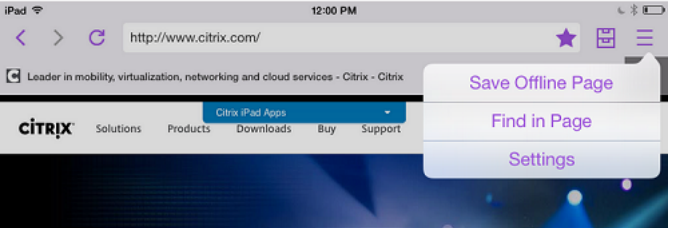

動的テキストサポートによって、デバイスで設定するフォント設定が Secure Web に表示されます。

注:

• Citrix Files for XenMobile は、2023 年 7 月 1 日に製品終了(EOL)になりました。詳しくは、「EOL と廃止予定のアプリ」を参照してください。

**iOS** デ[ータ保護](https://docs.citrix.com/ja-jp/mobile-productivity-apps/eol-deprecated-apps.html)

December 16, 2021

ASD(Australian Signals Directorate:オーストラリア通信電子局)のデータ保護要件を満たす必要がある企業で は、Secure Mail および Secure Web の [**iOS** データ保護を有効化]ポリシーを使用できます。デフォルトでは、 これらのポリシーは [オフ]になっています。

Secure Web の [iOS データ保護を有効化]ポリシーが [オン]のとき、Secure Web ではサンドボックス内のす べてのファイルに対してクラス A の保護レベルが適用されます。Secure Mail のデータ保護について詳しくは、「オ ーストラリア通信電子局のデータ保護」を参照してください。このポリシーを有効にすると最高のデータ保護クラス [が使用されるの](https://docs.citrix.com/ja-jp/citrix-secure-mail/security-considerations.html#australian-signals-directorate-data-protection)で、[最小データ保護クラス]ポリシーも指定する必要はありません。

[[iOS](https://docs.citrix.com/ja-jp/citrix-secure-mail/security-considerations.html#australian-signals-directorate-data-protection) データ保護を有効化] ポリシーを変更するには

- 1. Endpoint Management コンソールを使用して Secure Web および Secure Mail の MDX ファイルを Endpoint Management に読み込みます:新しいアプリの場合、[構成]**>**[アプリ]**>**[追加]の順に選択 して [**MDX**]をクリックします。アップグレードについては、「MDX またはエンタープライズアプリケーシ ョンのアップグレード」を参照してください。
- 2. Endpoint Management コンソールを使用して MDX ファイルを Endpoint Management に読み込みま す:新しいアプリの場合、[構成]**>**[アプリ]**>**[追加]の順に選択して [**MDX**[\]をクリックします。アップ](https://docs.citrix.com/ja-jp/citrix-endpoint-management/apps/upgrading.html) [グレードについては、「](https://docs.citrix.com/ja-jp/citrix-endpoint-management/apps/upgrading.html)アプリの追加」を参照してください。
- 3. Secure Mail の場合、[アプリ]設定に移動して [iOS データ保護を有効化]ポリシーを見つけ、[オン]に設 定します。古いバージョンのオペレーティングシステムが動作するデバイスは、このポリシーを有効にしても 影響を受けません。
- 4. Secure Web の場合、[アプリ]設定に移動して [iOS データ保護を有効化]ポリシーを見つけ、[オン]に設 定します。古いバージョンのオペレーティングシステムが動作するデバイスは、このポリシーを有効にしても 影響を受けません。
- 5. 通常通りアプリのポリシーを構成して設定を保存し、Endpoint Management アプリストアにアプリを展開 します。

## **Secure Web** の機能

December 16, 2021

Secure Web では、モバイルデータ交換技術を使用した専用の VPN トンネルが作成され、内部サイトや外部の Web サイトにアクセスできるようになります。これらのサイトには、組織のセキュリティポリシーで保護された環境で機 密情報を含むサイトがあります。

Secure Mail および Citrix Files との連携により、Secure Web ではセキュアな Endpoint Management コンテ ナ内のシームレスなユーザーエクスペリエンスが提供されます。連携機能の例をいくつか示します:

- ユーザーが mailto リンクをタップすると、Secure Mail で新規メールメッセージ画面が開きます。資格情報 を入力する必要はありません。
- **Secure Web** でリンクを開いてデータをセキュアな状態で保護する。Secure Web for iOS および Android では、ユーザーは専用の VPN トンネルによって機密情報があるサイトに安全にアクセスできます。Secure Mail から、Secure Web 内から、またはサードパーティ製アプリからリンクをクリックでき、Secure Web で リンクを開くため、データはセキュアな状態のままです。ユーザーは、Secure Web で ctxmobilebrowser(s)

スキームを使用した内部リンクを開きます。このとき、先頭の「ctxmobilebrowser://」が「http: //.」に変換されて HTTPS リンクが開かれます。Secure Web により「ctxmobilebrowsers://」 が「https://」に変換されます。

この機能は、受信ドキュメント交換と呼ばれるアプリと MDX ポリシーとの相互作用によるものです。デフォルトで は、このポリシーは [制限なし]に設定されています。この設定では、URL を Secure Web で開くことができます。 許可リストに登録されたアプリのみが Secure Web と機能できるように、ポリシー設定を変更できます。

- また、メールメッセージ内のイントラネットリンクをクリックすると Secure Web がサイトに移動して、資 格情報を入力せずにイントラネットサイトにアクセスできます。
- ユーザーは、Secure Web を使用して Web からダウンロードしたデータを Citrix Files にアップロードでき ます。
- また、Secure Web ユーザーは以下の操作も実行できます:
	- ポップアップをブロックする。

注:

Secure Web のメモリの大部分は、ポップアップのレンダリングで消費されます。そのため、通常、[設 定]でポップアップをブロックすることで、パフォーマンスが向上します。

- お気に入りサイトをブックマークとして登録する。
- ファイルをダウンロードする。
- オフライン用にページを保存する。
- パスワードを自動保存する。
- キャッシュ、履歴、および Cookie を削除する。
- Cookie および HTML5 のローカルストレージの無効化。
- 他のユーザーとデバイスを安全に共有する。
- アドレスバー内で検索する。
- Secure Web で実行する Web アプリによる位置情報へのアクセスを許可します。
- 設定のエクスポートおよびインポート。
- ファイルをダウンロードすることなく Citrix Files でファイルを直接開く。この機能を有効にするには、 Endpoint Management の「許可する URL」ポリシーに「**ctx‑sf:**」を追加します。
- iOS で、3D タッチ操作でホーム画面から直接新しいタブを開いて、オフラインページ、お気に入りサイト、お よびダウンロードにアクセスする。
- iOS で、あらゆるサイズのファイルをダウンロードし、Citrix Files やその他のアプリで開く。

注: Secure Web をバックグラウンドに置くと、ダウンロードが停止します。

• 現在のページビュー内で [ページ内の検索]を使用して用語を見つけます。

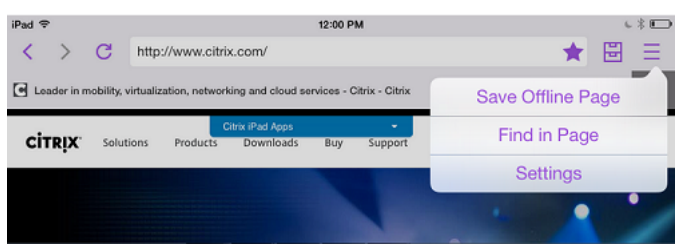

動的テキストサポートによって、デバイスで設定するフォント設定が Secure Web に表示されます。

Secure Web

## citrix.

© 2024 Cloud Software Group, Inc. All rights reserved. Cloud Software Group, the Cloud Software Group logo, and other marks appearing herein are property of Cloud Software Group, Inc. and/or one or more of its subsidiaries, and may be registered with the U.S. Patent and Trademark Office and in other countries. All other marks are the property of their respective owner(s).

© 1999–2024 Cloud Software Group, Inc. All rights reserved. 35